SOUTH CAROLINA DEPARTMENT OF REVENUE

## **BATCH FILING PROGRAM FOR WITHHOLDING QUARTERLY TAX RETURNS**

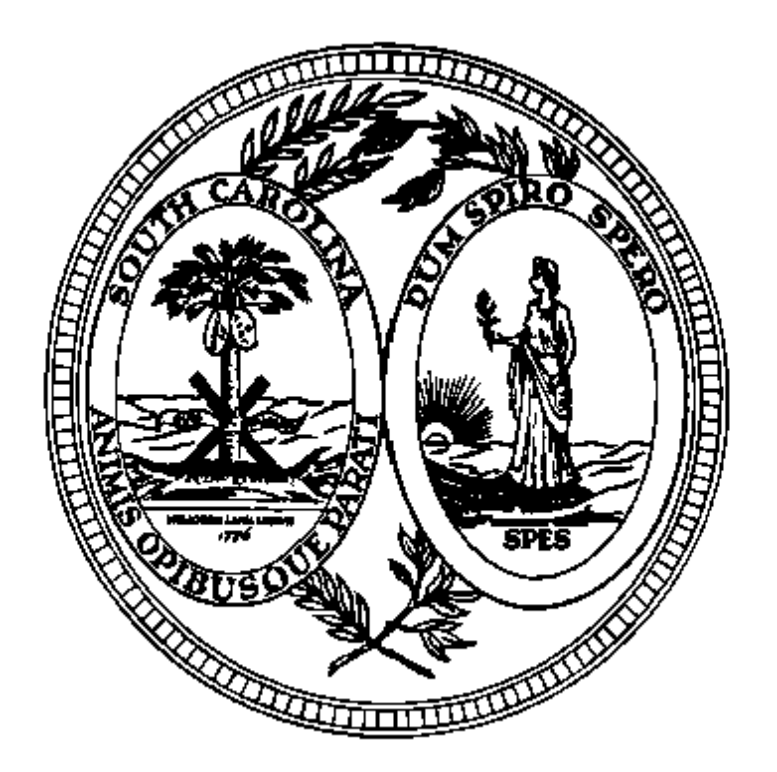

FILE SPECIFICATIONS, PROCESSING CRITERIA, & RECORD LAYOUTS FOR ELECTRONIC FILING

> WH-405 (Rev. 10/5/12) 3411

## **TABLE OF CONTENTS**

## **Introduction: Page**

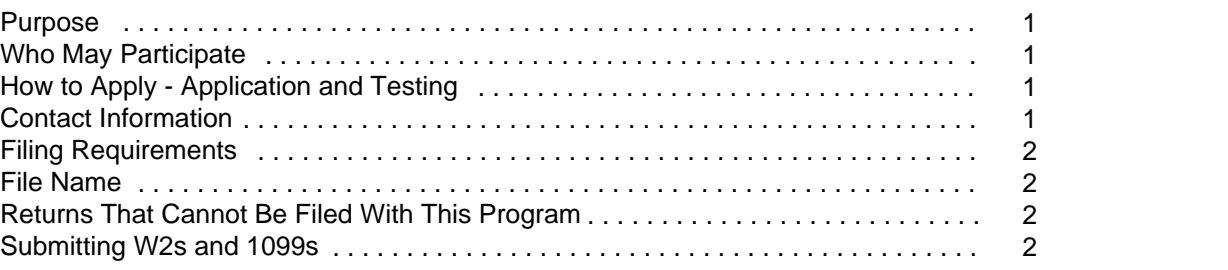

## **Important Information:**

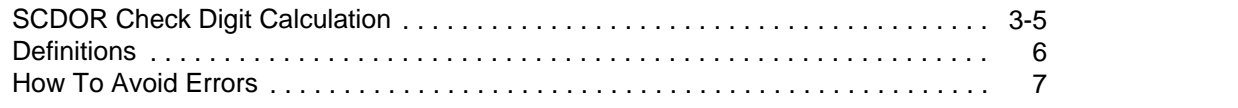

## **Electronic Reporting:**

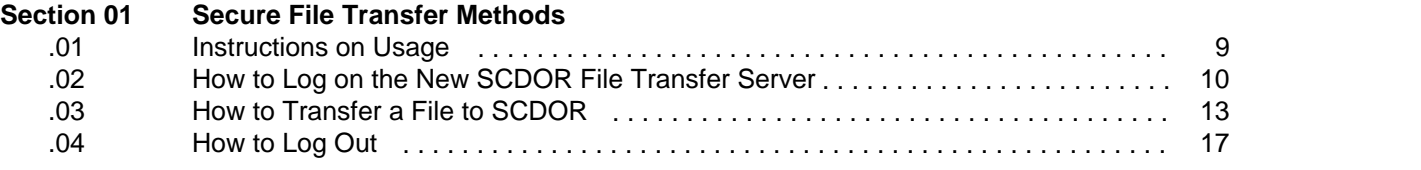

## **Reporting File and Record Layouts:**

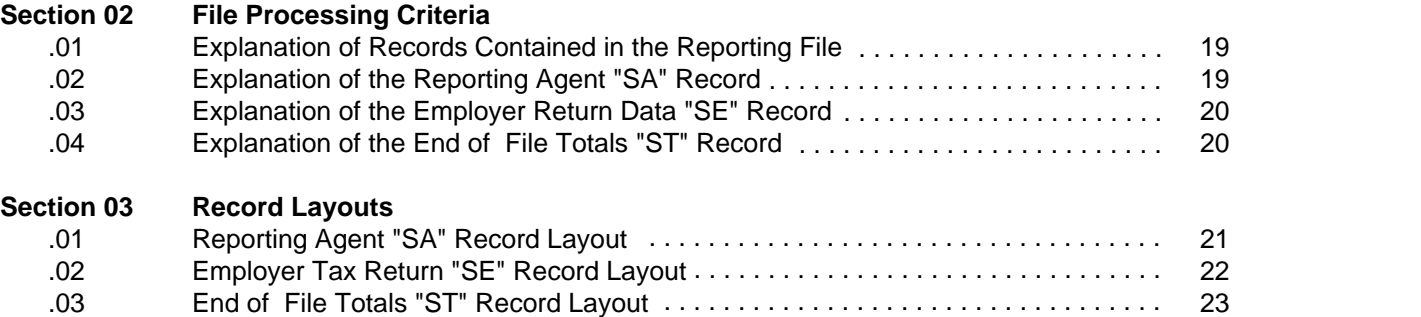

## **Forms:**

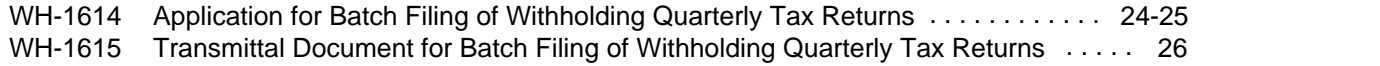

### **Purpose**

According to Code Section 12-54-250(F)(1), a tax preparer who prepares 100 or more returns for a tax period for the same tax year shall submit all returns by electronic means where available. A person who fails to comply with the provision of Code Section 12-54-250(F)(1) may be penalized in an amount to be assessed by the department equal to \$50 for each return.

Batch filing is the means to electronically file the SC Withholding returns. This program provides payroll tax service providers or other return preparers an easier, more convenient way to file South Carolina Withholding returns. This should also be a benefit to the preparers and their clients as returns would not be lost or misfiled which should reduce the number of notices received by the taxpayers.

### **Who May Participate**

Reporting agents, return preparers or other interested parties who file 25 or more South Carolina withholding returns are eligible to participate in the Withholding Batch Filing program.

## **How to Apply Application and Testing**

To be considered for participation in the filing program, eligible parties must submit a completed application (WH-1614) to SCDOR. After SCDOR receives the completed application and if approved, the applicant will be furnished a user identification and password. Once the user identification and password are obtained, the applicant can upload a test file to the SCDOR File Transfer server. **Each time a file is uploaded to the server, SCDOR must be notified.** The test file, sent in with the Transmittal Document (WH-1615) and paper backup report, will be evaluated and the applicant will be notified of any errors (i.e. formatting errors or erroneous return data). Erroneous data will not be accepted in the test file. The file must contain valid data. Once the testing of the reporting file has been successfully completed, the applicant will receive authorization to begin filing with this program.

## **Contact Information**

After the test file or live file has been uploaded, email the WH-1615 and backup report to the following email address EWITHHOLDING@SCTAX.ORG; failure to submit the WH-1615 and backup report with each file upload will delay the Batch Processing. **Each time a file is uploaded to the FT server, SCDOR must be notified.**

## **Filing Requirements**

This publication sets forth the requirements that reporting agents must follow in order to file Withholding quarterly tax returns with the South Carolina Department of Revenue using the Withholding Batch Filing program. Reporting agents have to submit these returns electronically to the File Transfer server.

Only the following types of returns may be filed using this program:

WH-1605 SC Withholding Quarterly Tax Return

WH-1606 SC Withholding Fourth Quarter/Annual Reconciliation Tax Return

For each reporting File:

Only one return type may be filed; Only one return per employer may be contained in the file; Only returns for one quarter may be contained in the file; All records must contain a **valid 9 digit** South Carolina Withholding file number that begins with 25 and ends with the check digit.

SEE THE FOLLOWING PAGES FOR THE CHECK DIGIT CALCULATION.

- **No payments will be accepted with the filing.**
- **A WH-1615 transmittal document must be furnished to SCDOR**
- **A backup paper report listing the FEI number, SC withholding file number, Name of the company, total tax withheld, and total payments. This report must be in SC WITHHOLDING FILE NUMBER order.**

## **File Name**

The name of your batch file should be your company name and the period covered (1st2010, 2nd2010, 3rd2010, or 4th2010). It should be in .txt format or the file will not be processed. Example: SCDOR1st2010.txt

## **Returns That Cannot Be Filed With This Program**

The Quarterly Tax Returns cannot be filed using the Withholding Batch program under the following conditions:

- The reporting agent has not submitted a test file that meets the requirements and specifications of this publication.
- The reporting agent has not been notified that the test was successful.
- The reporting agent does not have accurate South Carolina Withholding file numbers (nine digit numbers beginning with "25") for each employer included in the filing.
- Amended returns cannot be processed through batch processing.
- After the reporting agent has submitted the quarterly file, any subsequent reports for the same quarter will need to be filed through the ewithholding system.
- If your quarterly file is rejected due to errors the entire file must be resubmitted.

## **Submitting W2s and 1099s**

The Department accepts electronically filed W2 forms through the SCBOS W2 portal, through the direct entry method or the file upload method. For additional information visit **SCBOS.sc.gov**. W2s submitted via CD-ROM or paper forms are also accepted.

Electronic filing of 1099s is not currently available. 1099 submissions are accepted by CD-ROM or paper. Only 1099 forms that have SC withholding tax should be submitted to SCDOR.

A WH-1612 must be filed with the 1099s or W2s if they are filed by CD-ROM or paper.

A person who files 250 or more W2s or 1099s for a single tax period must submit them electronically or by CD-ROM.

## South Carolina Department of Revenue Check Digit Calculation - Modulus 10 [2121…] Revised 11/29/07

The number is given a weight by which it is multiplied. The positions in the number are weighted from left to right. The scheme for this routine is 2121… where the first number in the number is multiplied by 2. The second number is multiplied by 1 and the third number is multiplied by 2 and so forth. These weights are used to multiply the digits of the number to produce a result. The result of the multiplication could be a two digit number where each digit is treated as a single digit. An example is  $7 \times 2 = 14$  which will convert to  $1 + 4$ . The last digit (right most) of the grand total of all the multiplication results is subtracted from 10 to create the check digit.

\*\* If the sum is 10, 20, 30, etc... the check digit value is  $0$  \*\*

### **Example for File Number:**

File Number = 79098924

Number digits: 7 9 0 9 8 9 2 4 Multiplier: 2 1 2 1 2 1 2 1 Results: 149 0 9 16 9 4 4

 $Sum = 1+4+9+0+9+1+6+9+4+4 = 47$ 

Check Digit =  $10 - 7 = 3$ 

### **Example for Scan Line with numeric only:**

Column 1 2 3 4 5 6 7 1234567890123456789012345678901234567890123456789012345678901234567890 AAAAAAAAXXBBBBBBBBBXXCCCCCCCCCXXDDEEXXFFFFFFFFFFFXXXXXXXXXXXG 0000010000

Check Digit calculation for fields B, C, D, E and F using Modulus 10 (21…) starting from the left digit.

Do NOT use spaces in the calculation, only digits (or digit translation from alpha characters).

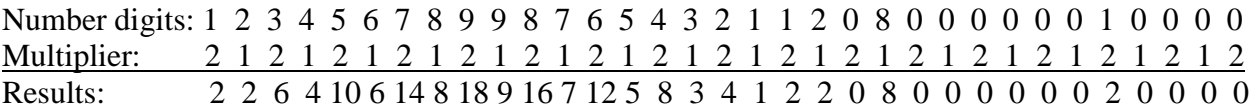

 $Sum =$ 

```
2+2+6+4+1+0+6+1+4+8+1+8+9+1+6+7+1+2+5+8+3+4+1+2+2+0+8+0+0+0+0+0+0+2+0+0+0+0=104
```
Check Digit =  $10 - 4 = 6$ 

## South Carolina Department of Revenue Check Digit Calculation - Modulus 10 [2121…] (continued) Revised 11/29/07

**Example 1 for Scan Line with alpha (4 letters in name control field):**

Column 1 2 3 4 5 6 7 1234567890123456789012345678901234567890123456789012345678901234567890 AAAAAAAAXXBBBBBBBBBXXCCCCCCCCXXDDEEXXFFFFXXGGGGGGGGGGXXXXXH<br>33321027 123456789 987654321 1207 CLAR 00000010000 7 00000010000

The alpha translation into numeric for check digit calculation is as follows: A=1, B=2, C=3, D=4, E=5, F=6, G=7, H=8, I=9, J=1, K=2, L=3, M=4, N=5, O=6, P=7, Q=8 R=9, S=2, T=3, U=4, V=5, W=6, X=7, Y=8,  $Z=9$ .

Check Digit calculation for fields B, C, D, E, F and G using Modulus 10 (21…) starting from the left digit.

Do NOT use spaces in the calculation, only digits (or digit translation from alpha characters).

Number digits: 1 2 3 4 5 6 7 8 9 9 8 7 6 5 4 3 2 1 1 2 0 7 C L A R 0 0 0 0 0 0 1 0 0 0 0 Multiplier: 2 1 2 1 2 1 2 1 2 1 2 1 2 1 2 1 2 1 2 1 2 1 2 1 2 1 2 1 2 1 2 1 2 1 2 1 2 Results: 2 2 6 4 10 6 14 8 18 9 16 7 12 5 8 3 4 1 2 2 0 7 6 3 2 9 0 0 0 0 0 0 2 0 0 0 0  $Sum =$ 2+2+6+4+1+0+6+1+4+8+1+8+9+1+6+7+1+2+5+8+3+4+1+2+2+0+7+6+3+2+9+0+0+0+0+0+0+2+0+0+0  $+0=123$ 

Check Digit =  $10 - 3 = 7$ 

### **Example 2 for Scan Line with alpha (2 letters in name control field):**

Column 1 2 3 4 5 6 7 1234567890123456789012345678901234567890123456789012345678901234567890 AAAAAAAAXXBBBBBBBBBBXXCCCCCCCCCXXDDEEXXFFFFXXGGGGGGGGGGXXXXXH<br>33321027 123456789 987654321 1207 HO 00000010000 4  $H$ O 00000010000

The alpha translation into numeric for check digit calculation is as follows: A=1, B=2, C=3, D=4, E=5, F=6, G=7, H=8, I=9, J=1, K=2, L=3, M=4, N=5, O=6, P=7, Q=8 R=9, S=2, T=3, U=4, V=5, W=6, X=7, Y=8,  $Z=9$ .

Check Digit calculation for fields B, C, D, E, F and G using Modulus 10 (21…) starting from the left digit.

Do NOT use spaces in the calculation, only digits (or digit translation from alpha characters).

Number digits: 1 2 3 4 5 6 7 8 9 9 8 7 6 5 4 3 2 1 1 2 0 7 H O 0 0 0 0 0 0 1 0 0 0 0 Multiplier: 2 1 2 1 2 1 2 1 2 1 2 1 2 1 2 1 2 1 2 1 2 1 2 1 2 1 2 1 2 1 2 1 2 1 2 Results: 2 2 6 4 10 6 14 8 18 9 16 7 12 5 8 3 4 1 2 2 0 7 16 6 0 0 0 0 0 0 0 2 0 0 0 0  $Sum =$ 2+2+6+4+1+0+6+1+4+8+1+8+9+1+6+7+1+2+5+8+3+4+1+2+2+0+7+7+6+0+0+0+0+0+0+2+0+0+0+0= 116

Check Digit =  $10 - 6 = 4$ 

## South Carolina Department of Revenue Check Digit Calculation - Modulus 10 [2121…] (continued) Revised 7/28/08

**Example 3 for Scan Line with alpha (3 letters in name control field):**

Column 1 2 3 4 5 6 7 1234567890123456789012345678901234567890123456789012345678901234567890 AAAAAAAAXXBBBBBBBBBXXCCCCCCCCXXDDEEXXFFFFXXGGGGGGGGGGXXXXXH<br>33321027 123456789 987654321 1207 POE 00000010000 6 0000010000

The alpha translation into numeric for check digit calculation is as follows: A=1, B=2, C=3, D=4, E=5, F=6, G=7, H=8, I=9, J=1, K=2, L=3, M=4, N=5, O=6, P=7, Q=8 R=9, S=2, T=3, U=4, V=5, W=6, X=7, Y=8,  $Z=9$ .

Check Digit calculation for fields B, C, D, E, F and G using Modulus 10 (21…) starting from the left digit.

Do NOT use spaces in the calculation, only digits (or digit translation from alpha characters).

Number digits: 1 2 3 4 5 6 7 8 9 9 8 7 6 5 4 3 2 1 1 2 0 7 P O E 0 0 0 0 0 0 1 0 0 0 0 Multiplier: 2 1 2 1 2 1 2 1 2 1 2 1 2 1 2 1 2 1 2 1 2 1 2 1 2 1 2 1 2 1 2 1 2 1 2 1 Results: 2 2 6 4 10 6 14 8 18 9 16 7 12 5 8 3 4 1 2 2 0 7 14 6 10 0 0 0 0 0 0 0 1 0 0 0 0  $Sum =$ 2+2+6+4+1+0+6+1+4+8+1+8+9+1+6+7+1+2+5+8+3+4+1+2+2+0+7+1+4+6+1+0+0+0+0+0+0+0+1+0+0  $+0+0=114$ 

Check Digit =  $10 - 4 = 6$ 

## **DEFINITIONS**

- Alpha (Alpha) Pertains to the field format type of specific fields in the record layout. Valid values are: A-Z. This (Alpha) field must be left justified, and space filled on the right.
- Alphanumeric (A/N) Pertains to the field format type of specific fields in the record layout. Valid values are: A-Z, 0-9, and certain special characters specified. This (A/N) field must be left justified, and space filled on the right.
- ASCII American Standard Code for Information Interchange. One of the acceptable character sets used for electronic processing of data.
- Block Physical Record typically made up of logical records.
- Character Set A group of unique electronic definitions for all letters, numbers and punctuation symbols; example: EBCDIC, ASCII.
- EBCDIC Extended Binary Coded Decimal Interchange Code. One of the acceptable character sets used for electronic processing of data.
- FEI Federal Employer Identification Number.
- Electronic Filing Designates the filing (reporting) of tax returns by file transfer/transmission of the Reporting file over an acceptable network link between the Reporting Agents site and SCDOR.
- Numeric (Num) Pertains to the field format type of specific fields in the record. In this publication, Valid values: only 0-9. Fields designated (Num) must be unpacked, unsigned, right justified, and zero filled on the left.
- Numeric (Num\$) Pertains to the field format type of specific fields in the record. Valid values: 0-9. In this publication, Num\$ is a money field and must include dollars and cents with an implied decimal position. Fields designated (Num\$) must be unpacked, unsigned, right justified, and zero filled on the left.
- Reporting Agent Person responsible for preparing and filing the quarterly returns. In this publication, may also be referred to as Payroll Provider.
- Reporting File Contains the Employer Withholding Tax Returns being reported (filed) to SCDOR by the Reporting Agent during this quarterly cycle.
- SCDOR South Carolina Department of Revenue Employer Withholding.
- SC Withholding File # South Carolina Withholding File Number  $(25 \, \_ \, \_ \, \_ \, \_ \, \_ \, \_ \, )$ . This number identifies the employer to SCDOR systems.
- No Spaces in File name.
- Length of File name cannot exceed 30 characters.
- File extension must be "TXT."
- Number of characters should not exceed field length given in Specifications.
- Verify valid state withholding file numbers. Obtain Form 101 Withholding Agent Registration from clients. This form has the assigned state withholding file number.
- No special characters allowed.
- Only 1 SA record per file.
- SA record must be the first record on the file.
- Only 1 ST record per file.
- ST record must be final record on the file.
- No amended returns.
- Only one SE record per withholding file number.
- ST record fields are totals for each field in the SE record file specifications.
- File name must be your Company name and filing quarter. Example: SCDOR1st2010.txt  $\bullet$
- Email WH-1615 and backup report each item you upload a file to the FT server.
- Make sure your backup report contains all the required information.
- No negative numbers in the file.
- Do not use the dash in the state withholding file number.
- Do not use a Federal ID number for a state withholding file number.
- Use the current year form WH-1615.
- Do not include the Federal Liability in the SE record or ST record if the amounts exceed the field length.
- Type of Form Filed field is WH-1605 for 1st, 2nd, and 3rd quarters; WH-1606 is for 4th quarter only.

## ELECTRONIC REPORTING Secure File Transfer Section 01

## **INSTRUCTIONS ON USAGE**

The instructions on the following pages are step by step procedures for logging on, transferring data, and logging out of the South Carolina Department of Revenue (SCDOR) Secure File Transfer Server.

If assistance is needed, please call your SCDOR Representative, Traci Bullock, at (803) 896-1748 or the Electronic Services Helpdesk at (803) 896-1715.

To prevent any unauthorized use of the User Identification and password, always remember to log off completely from the Server when work is completed, or when leaving the computer for any length of time. This includes closing the Browser.

## **How to Log on the New SCDOR File Transfer Server**

**To Transmit a Test or Production Batch Withholding File to the SCDOR** 

**1. Enter the Following Address in Your Web Browser: https://fts.sctax.org. This is a secure website accessed only by authorized users. There are two ways to transfer files, HTML (as listed below) and Java. The following information will show you how to do both so you can choose which one it best for you.**

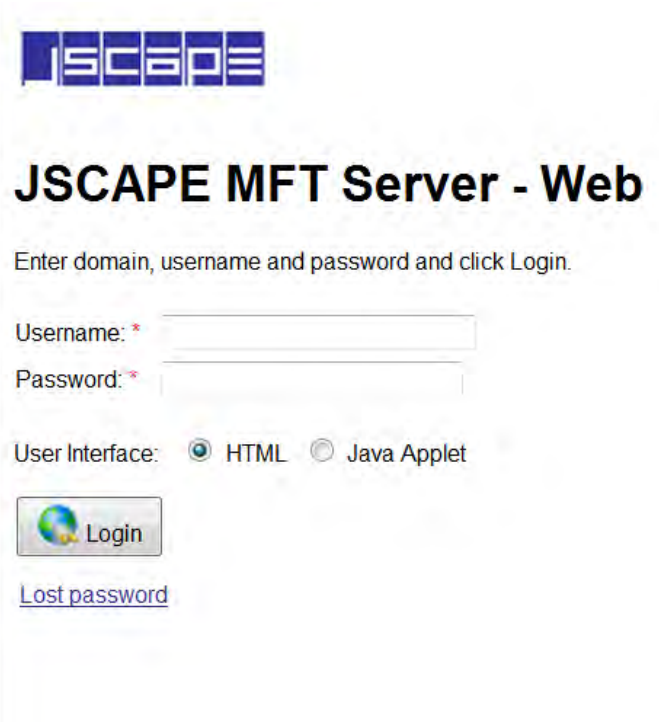

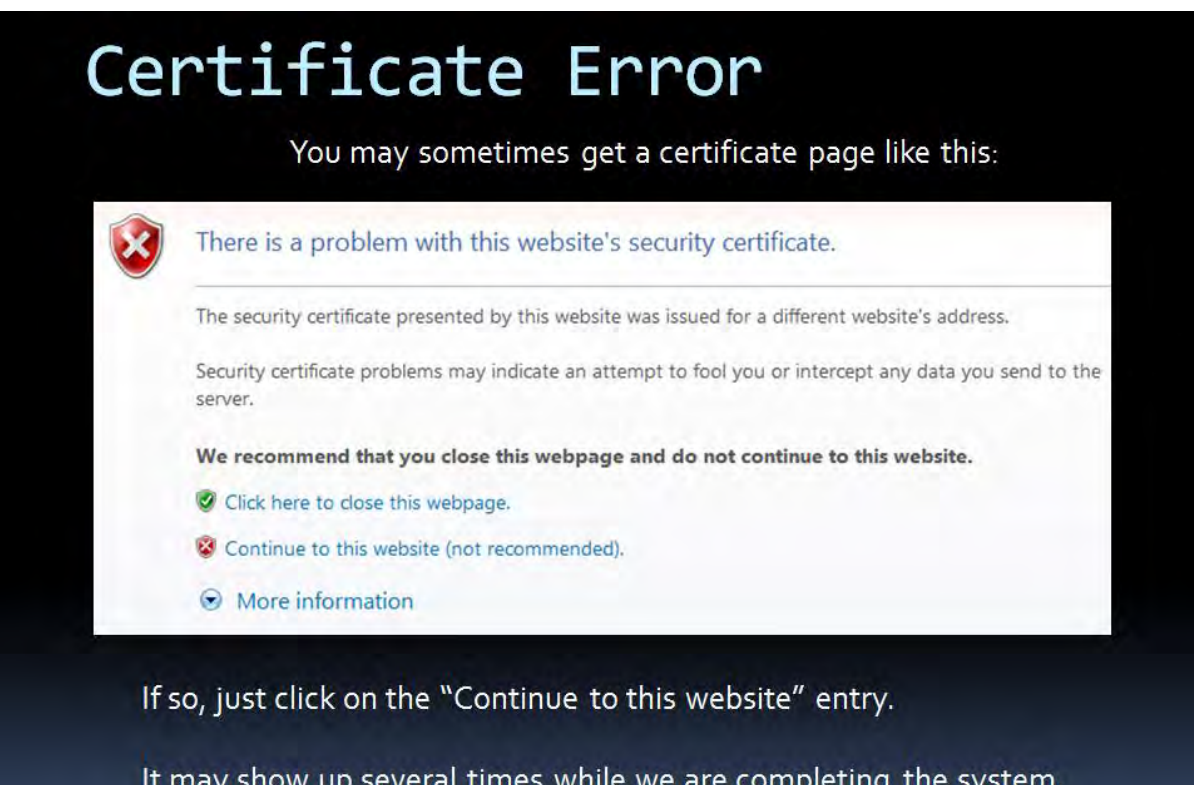

**2. Enter your userid and password and select the HTML button as shown, then click "Login." Remember, this is the HTML sign in option. Later you will be shown the Java option. The userid is not case sensitive however; the password needs to be in lower case.** 

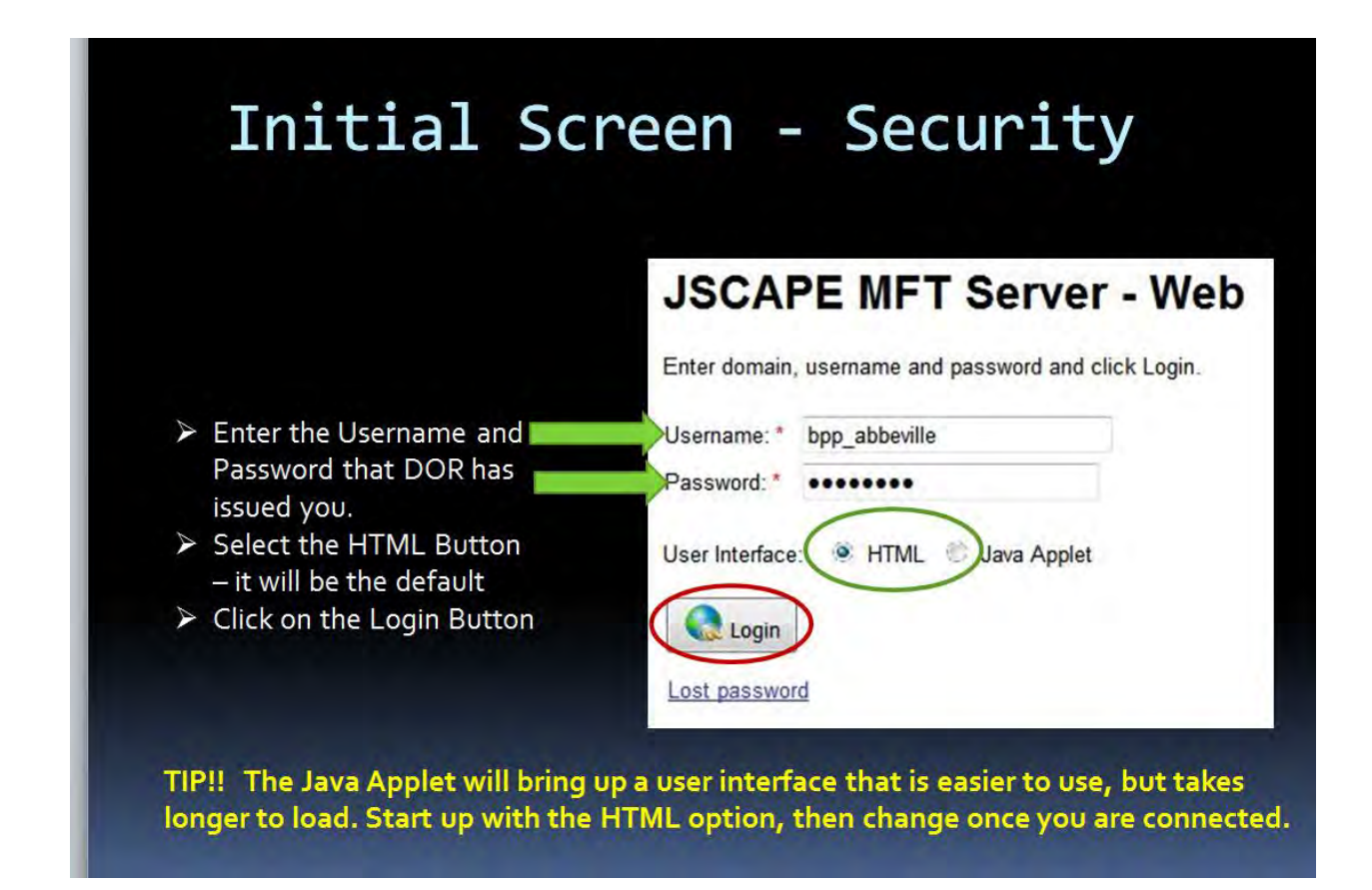

**Let's begin the HTML Option.**

## **How to Transfer a File to SCDOR**

- $R$ efresh Switch to Applet UI  $\mathbb{Z}$ s. New Directory Email File(s) Rename Delete Add Remove Files for upload (0) **ASCII Binary D** Upload 7 **Name** Size Date  $\Box$  $\Box$  EWH **Directory** May 16 2011 11:14:56 П
- **3. Once logged in, the HTML Data Screen will appear. Click on the "EWH" folder.**

**4. Once the "EWH" folder is opened, you will see the below. Click on the "To SCDOR" folder. This is the location where your file will be uploaded.**

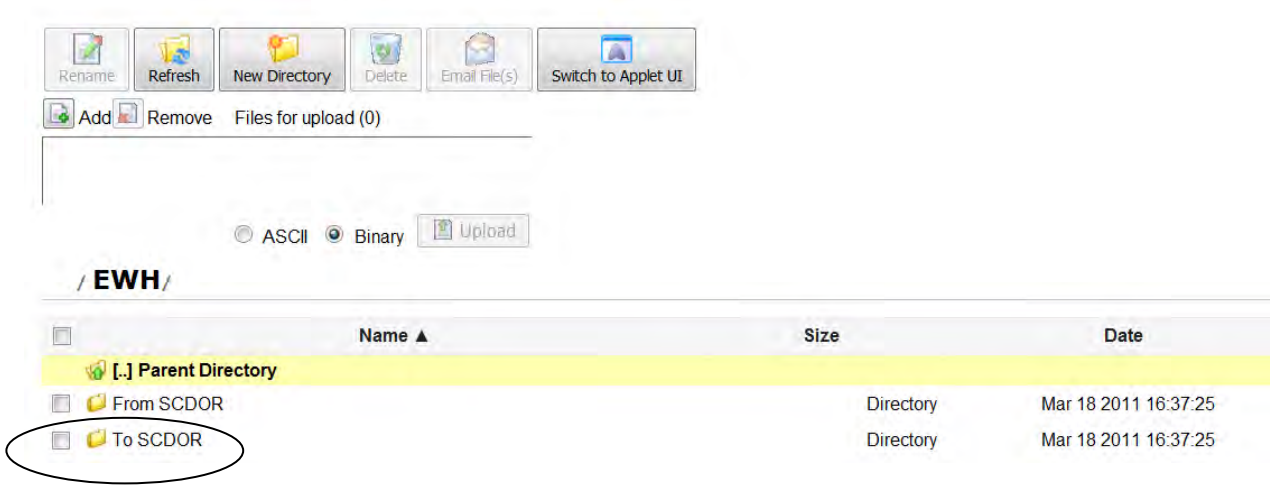

**5. Once the "To SCDOR" folder is opened, the below is how it will look. To upload a file into the "To SCDOR," click the "Add" button and select the file(s) in your directory to be uploaded. By clicking "Add" this will allow you to browse your directory for the file to upload.**

H  $\Box$  $\mathbb{R}$ حما  $\{3s\}$ Renam Refresh New Directory Email  $Fle(s)$ Switch to Applet UI Delet Add Remove Files for upload (0) C ASCII C Binary **C** Upload / EWH / To SCDOR/ **Name** Size Date [.] Parent Directory

**Once you have selected your file, it will be listed in the top box as shown below.** 

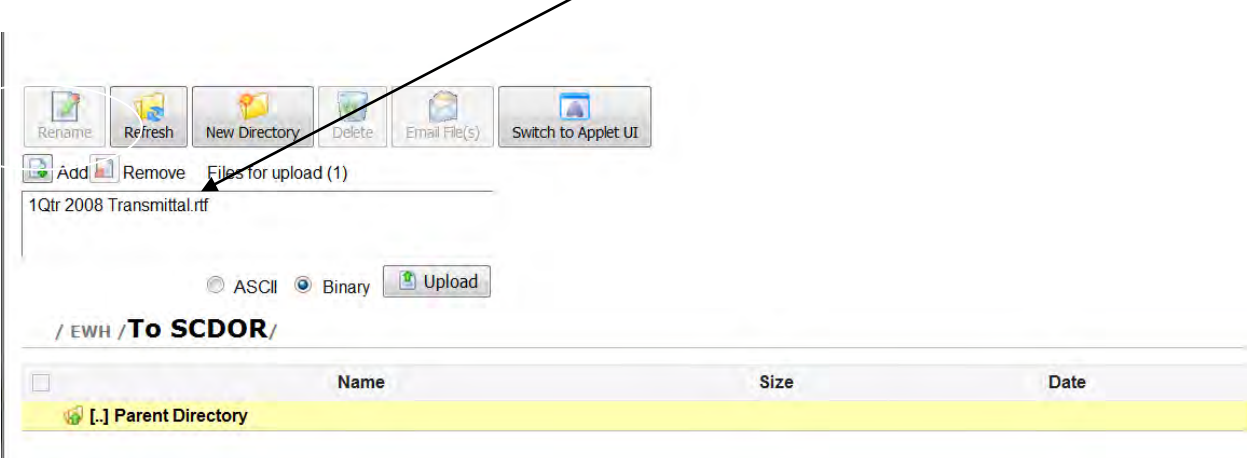

**6. The name of the selected upload folder will be shown here.** 

**If you can move to a higher level folder, there will be a parent Directory listing shown here. You can move back up to that parent by clicking on the line.** 

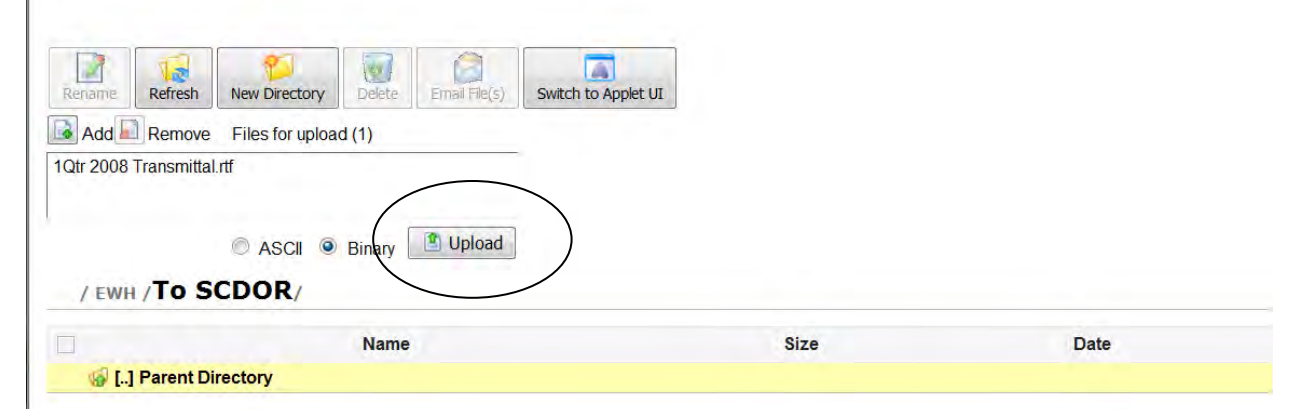

**If all appears correct, press the Upload button to begin the file transfer.** 

**Once the transfer is completed, the file(s) uploaded will appear in the folder listing. The size and date/time of the file will also be shown.** 

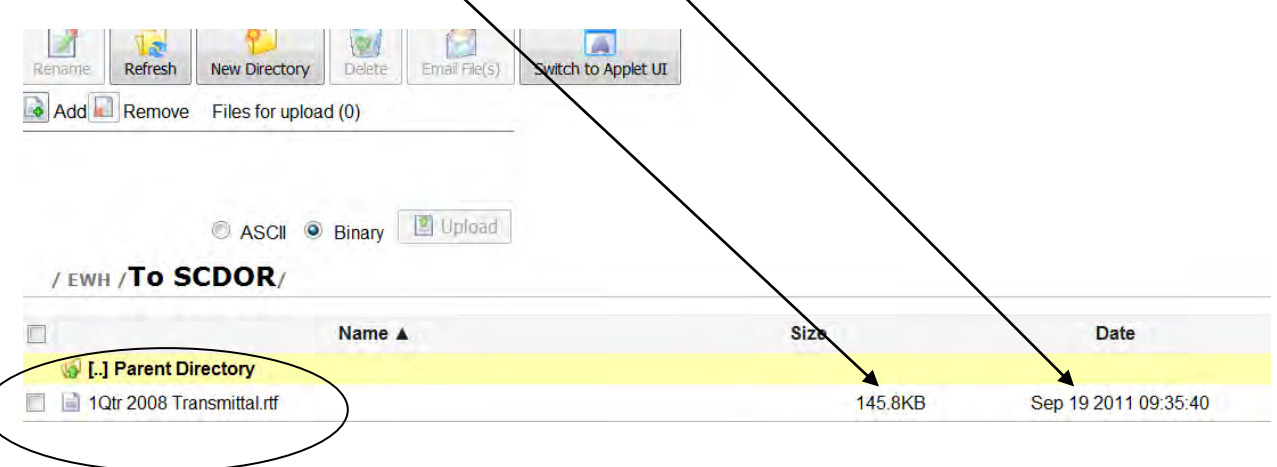

**If you can move to a higher level folder, there will be a parent Directory listing shown here. You can move back up to that parent by clicking on this line.** 

**7. Once the transfer is completed, the files(s) uploaded will appear in the folding listing.**

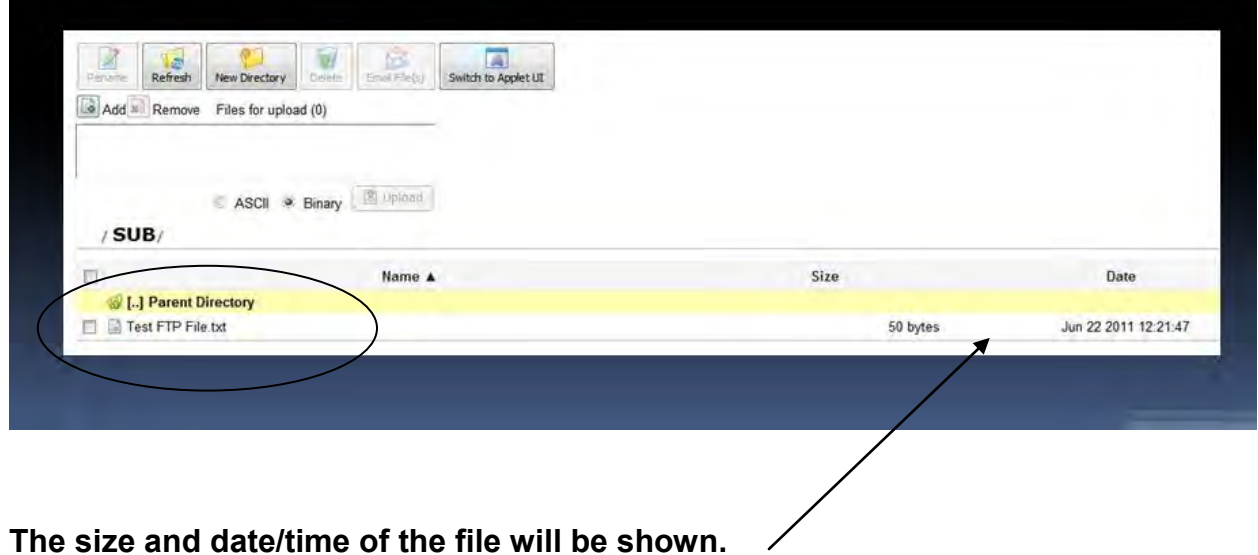

## **How to Log Out**

# Closing the Transfer Session

• Please log off the system before quitting by clicking on the Logout link at the top right of the screen

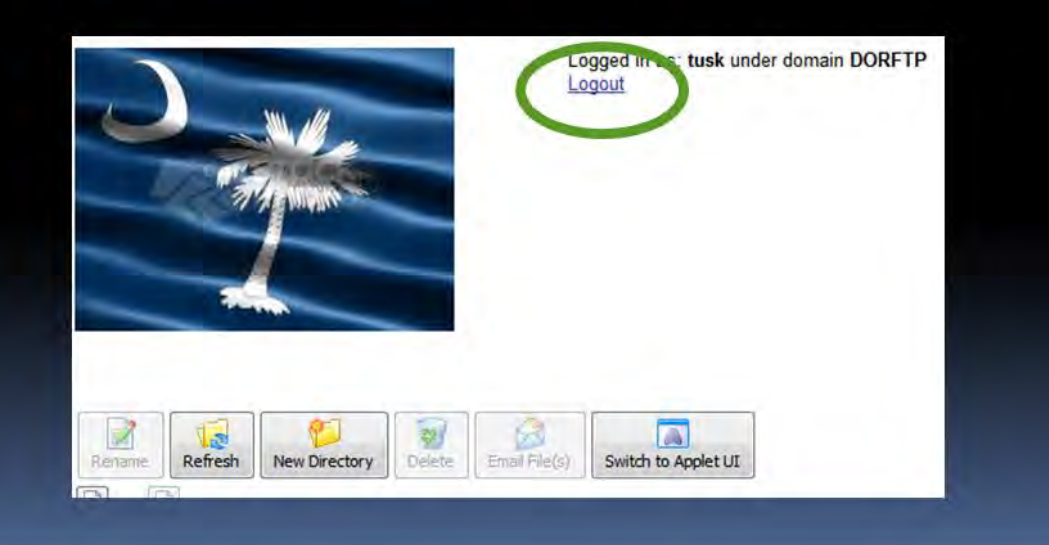

## REPORTING FILE AND RECORD LAYOUTS

## **SECTION: 02 - FILE PROCESSING CRITERIA:**

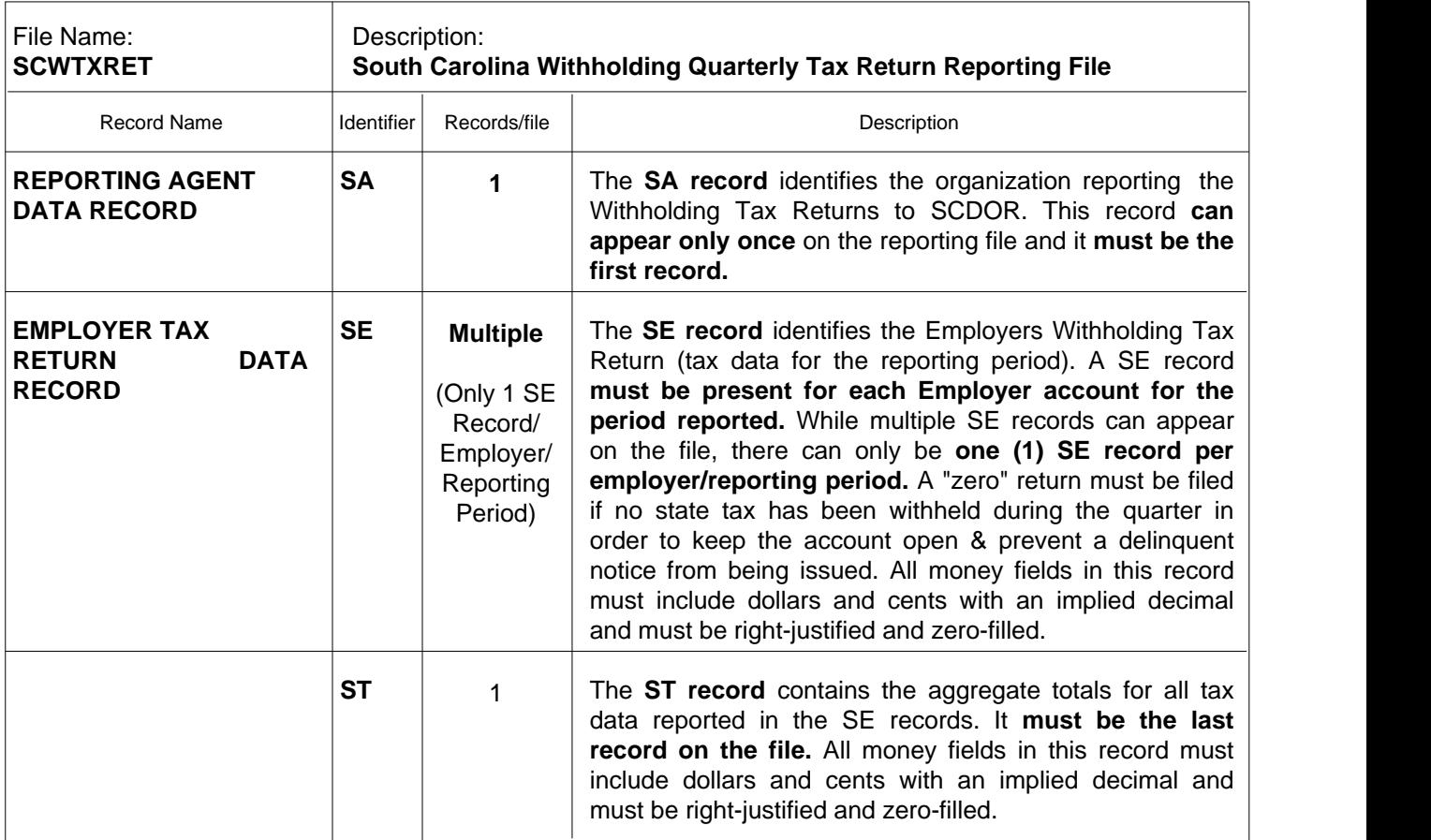

#### **02.01 - EXPLANATION of the RECORDS CONTAINED in the REPORTING FILE:**

### **02.02 - EXPLANATION of the REPORTING AGENT "SA" RECORD**

The Agent "SA" Record identifies the Reporting Agent who prepares and submits the Withholding file to SCDOR. (See Section 03.01 for complete field descriptions and character positions).

- (1) The Agent "SA" Record must be the first data record on the file. **(only one "SA" Record per file.)**
- (2) The Agent "SA" Record must precede the first "SE" Employer Tax Record.
- (3) All fields in the record are required.
- (4) Fields designated as "Alpha or A/N" must be left-justified and space-filled-to-right. (Special Characters may only be used in the Name, Street Address, and City fields). All unused alpha and alphanumeric fields must be space-filled.
- (5) Fields designated "Num" must be unpacked, unsigned, right-justified and zero-filled-to-left. The only valid values are 0-9. **(No special characters allowed).** All unused numeric fields must be zero-filled
- (6) The record length must be 300 bytes/characters.
- (7) Errors in the data or structure of this "SA" Record could prevent processing of the file.

## **SECTION: 02 - FILE PROCESSING CRITERIA: (CONTINUED)**

### **02.03 - EXPLANATION of the EMPLOYER TAX RETURN "SE" RECORD**

The Employer Tax Return "SE" Record contains the quarterly tax information for each Employer reported by the Reporting Agent. The number of Tax Return Data "SE" Records appearing on the file depends on the number of taxpayers represented - one Tax Return for each SC Withholding File # for each Quarter reported. (See Section 03.02 for complete field descriptions and character positions).

- (1) Only Forms WH-1605 and WH-1606 may be present.
- (2) **Multiple Employer Tax Return "SE" data records may be present on the file. (only one "SE" Record for each SC Withholding File # for each Quarter reported).**
- (3) The first "SE" Record must follow the Agent "SA" Record on the file.
- (4) The last "SE" Record must be followed by the End-of-File Total "ST" Record.
- (5) No special characters may be used in any field in this record.
- (6) All fields in the record are required.
- (7) Fields designated as "Alpha or A/N" must be left-justified and space-filled-to-right. All unused alpha and alphanumeric fields must be space-filled.
- (8) All money fields (designated as "Num\$"), must contain dollars and cents with an implied decimal. They must be unpacked, unsigned, right-justified and zero-filled-to-left. The only valid values are 0-9. (No special characters allowed). All unused money fields must be zero-filled.
- (9) Numeric fields containing no dollar amounts (designated as "Num"), must be unpacked, unsigned, right-justified and zero-filled-to-left. The only valid values are 0-9. (No special characters allowed). All unused numeric fields must be zero-filled.
- (10) The record length must be 300 bytes/characters.
- (11) Errors in the data or structure of this "SE" Record could prevent processing of the file.

#### **02.04 - EXPLANATION of the END-of-FILE TOTAL "ST" RECORD**

The End-of-File Total "ST" Record contains a count of all Tax Return Data "SE" Records appearing on the file, and aggregate totals for each money field required to be reported on the "SE" Records. (See Section 03.03 for complete field descriptions and character positions).

- **(1) The End-of-File Total "ST" Record must be the last data record on the file. (only one "ST" Record per file.)**
- (2) The "ST" Record must follow the last "SE" Employer Tax Return Record on the file.
- (3) No special characters may be used in any field in this record.
- (4) All fields in the record are required.
- (5) Fields designated as "Alpha or A/N" must be left-justified and space-filled-to-right. All unused alpha and alphanumeric fields must be space-filled.
- (6) All money fields (designated as "Num\$"), must contain dollars and cents with an implied decimal. They must be unpacked, unsigned, right-justified and zero-filled-to-left. The only valid values are 0-9. **(No special characters allowed).** All unused money fields must be zero-filled.
- (7) All money fields (designated as "Num\$"), must contain dollars and cents with an implied decimal. They must be unpacked, unsigned, right-justified and zero-filled-to-left. The only valid values are 0-9. **(No special characters allowed).**
- (8) Numeric fields containing no dollar amounts (designated as "Num"), must be unpacked, unsigned, right-justified and zero-filled-to-left. The only valid values are 0-9. **(No special characters allowed).** All unused numeric fields must be zero-filled.
- (9) The record length must be 300 bytes/characters.
- (10) Errors in the data or structure of this "ST" Record could prevent processing of the file.

## **SECTION: 03 - RECORD LAYOUT**

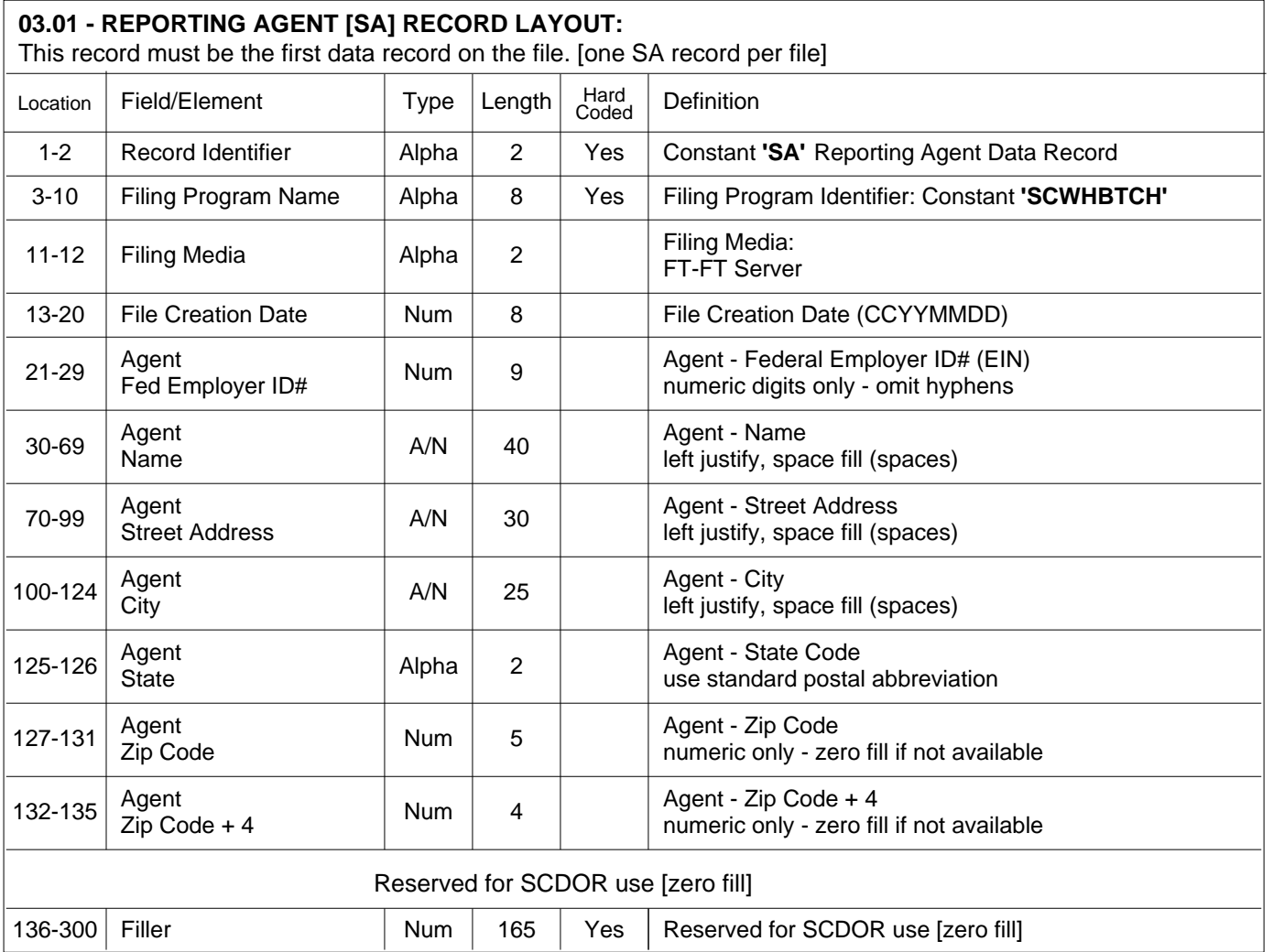

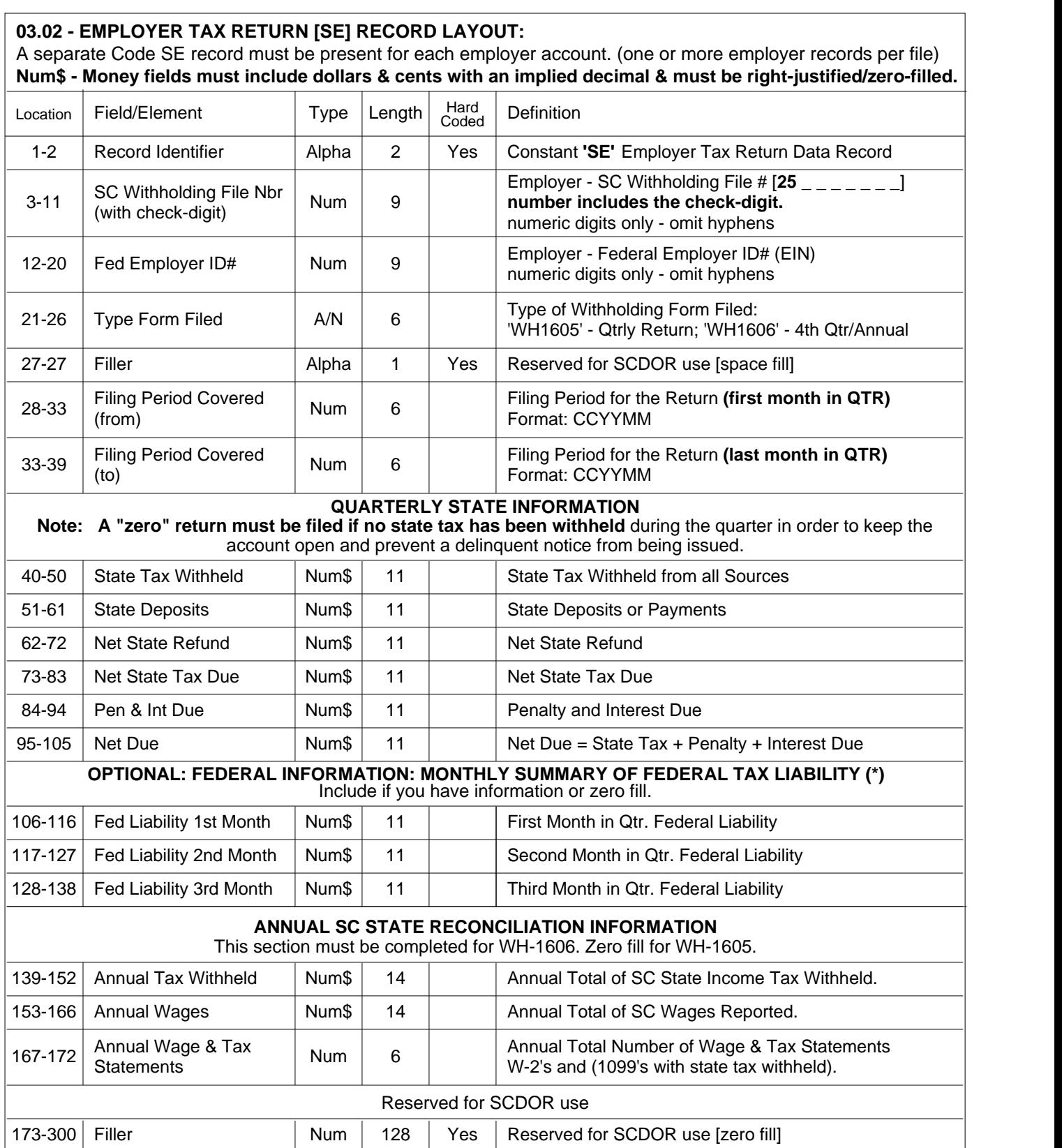

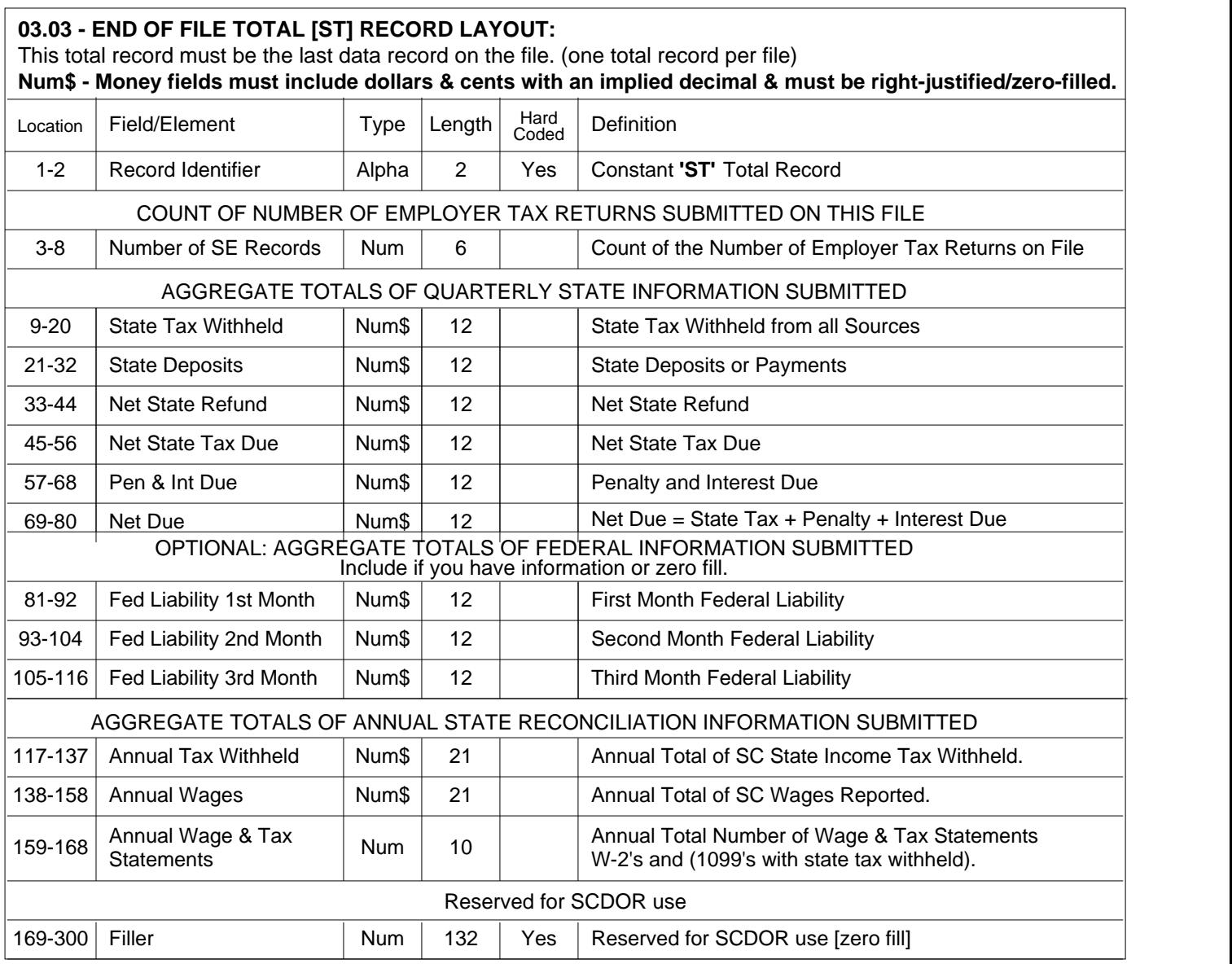

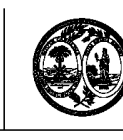

#### **APPLICATION FOR BATCH FILING OF WITHHOLDING QUARTERLY TAX RETURNS** STATE OF SOUTH CAROLINA DEPARTMENT OF REVENUE

## **Reporting Agent:**

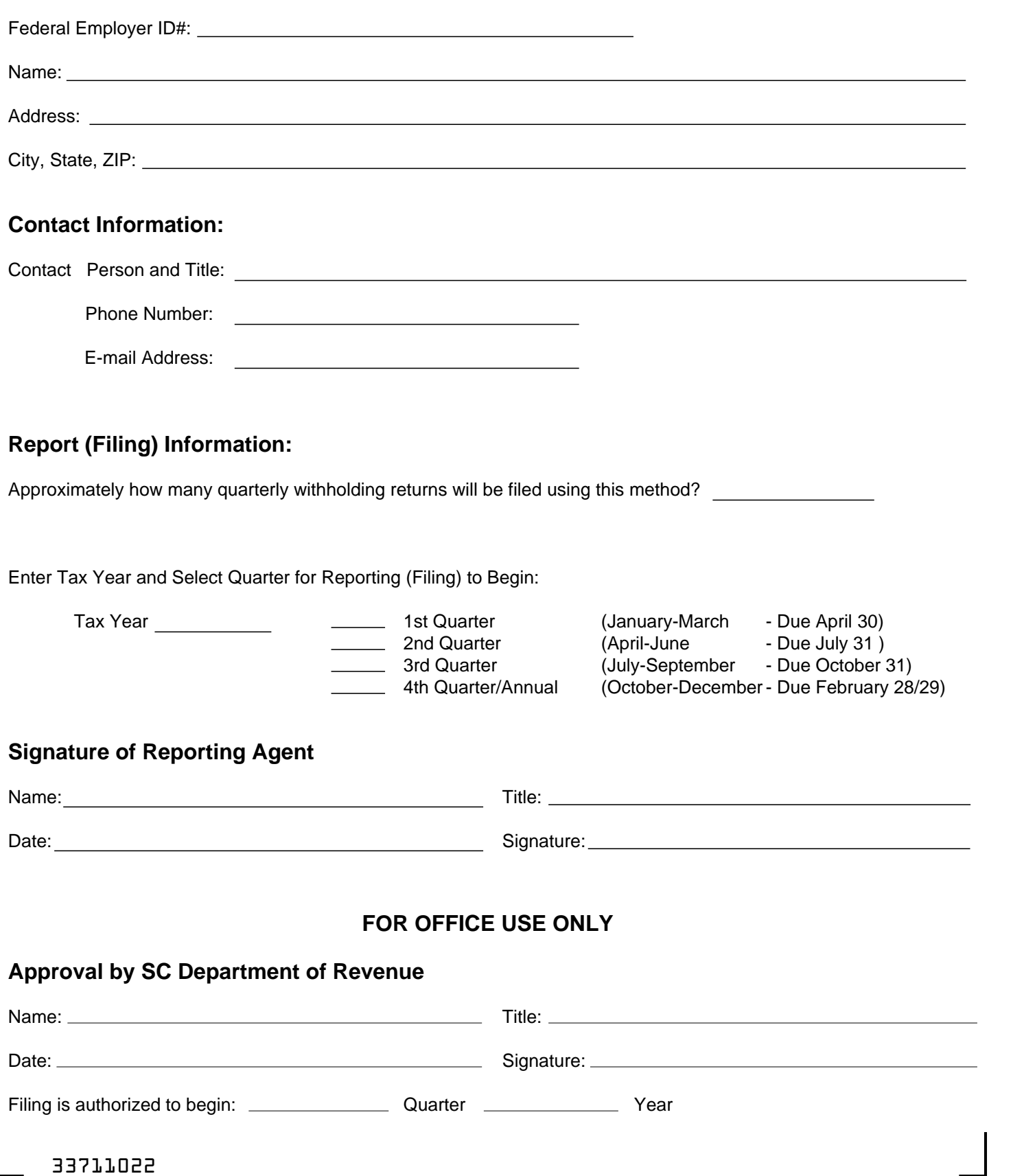

### **INSTRUCTIONS FOR APPLICATION TO PARTICIPATE**

Please complete this application in its entirety and mail to the address below or fax to 1-803-896-1779.

Attn: Traci Bullock Electronic Services South Carolina Department of Revenue P.O. Box 125 Columbia, SC 29214

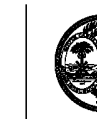

## **TRANSMITTAL DOCUMENT FOR BATCH FILING**  DEPARTMENT OF REVENUE **WH-1615 OF WITHHOLDING QUARTERLY TAX RETURNS** STATE OF SOUTH CAROLINA<br>DEPARTMENT OF REVENUE

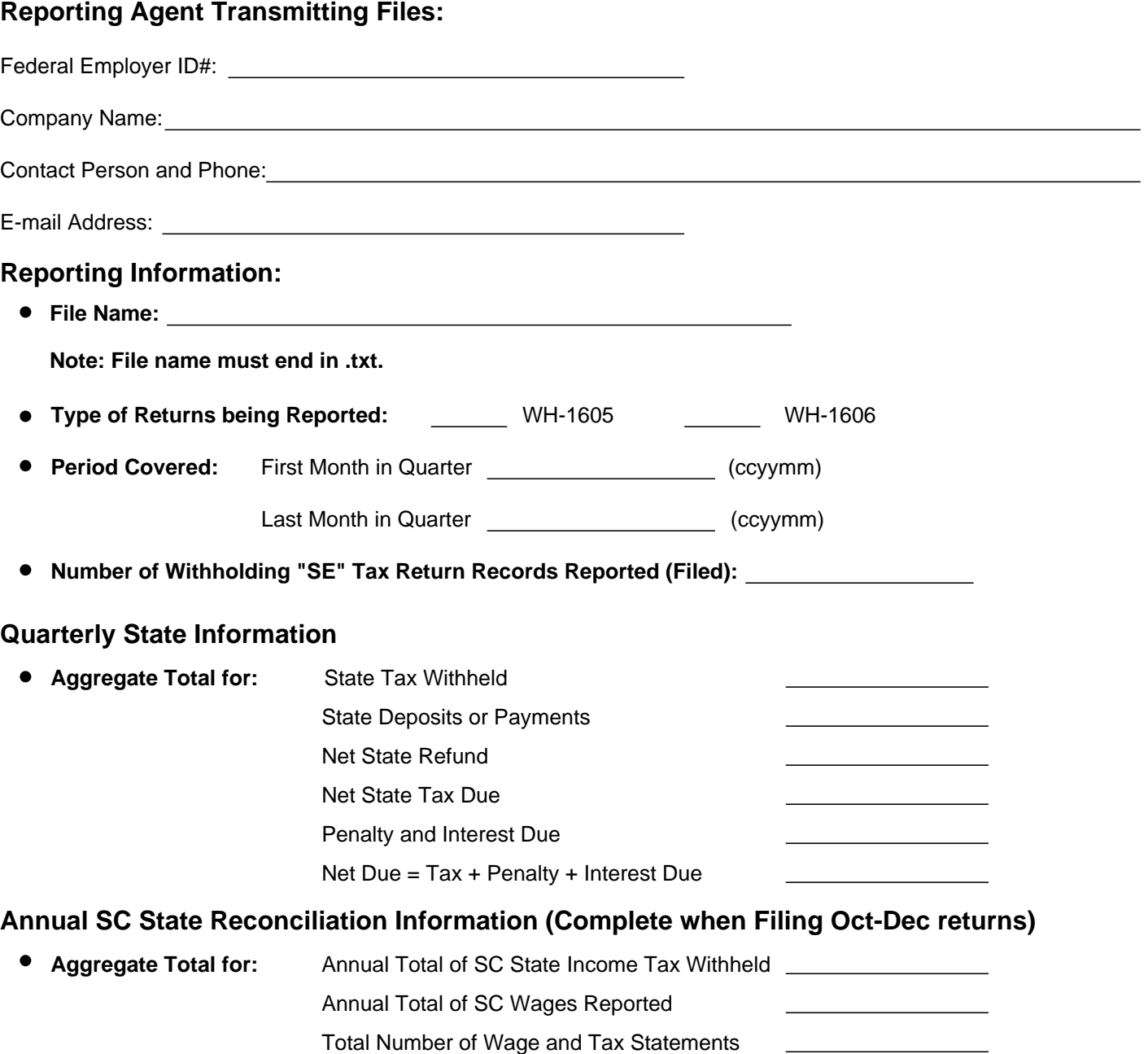

### **Submitting Instructions:**

Please complete this form in its **entirety** and email it and your Backup Report to ewithholding@sctax.org. These forms must be sent with each file upload.